### Chapter 150

# **Tests for Two Correlated Proportions (McNemar Test)**

## **Introduction**

McNemar's test compares the proportions for two correlated dichotomous variables. These two variables may be two responses on a single individual or two responses from a matched pair (as in matched casecontrol studies).

This procedure is similar to the Matched Case-Control procedure also available in **PASS**. It differs from that procedure in three basic ways:

- 1. The results may be calculated exactly by multinomial enumeration using an unconditional formula rather than using conditional, normal approximations.
- 2. It only deals with the case of a matched pair: one case and one control (the Matched Case-Control procedure lets you match several controls with each case).
- 3. It is based directly on a 2-by-2 contingency table.

To fix these ideas, consider the following fictitious data concerning the relationship between smoking and lung cancer. Suppose that a sample of *N* = 100 cases of identical twins in which only one twin has lung cancer is selected for further study. The twin with lung cancer is the *case*. The other twin serves as the *control*. Each pair of twins is surveyed to determine if they smoke tobacco. The results are summarized in the following two-way table:

#### **No Lung Cancer Twin (Control)**

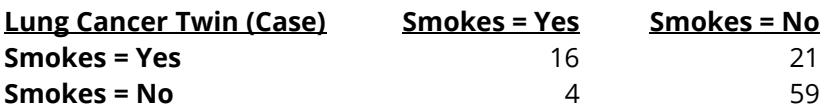

There is a basic difference between this table and the more common two-way table. In the matched-paired case, the count represents the number of pairs, not the number of individuals.

The investigator wishes to compare the proportion of cases that smoke with the proportion of controls that smoke. The proportion of controls who smoke is (16+4)/100 = 0.20. The proportion of cases who smoke is  $(16+21)/100 = 0.37$ .

Dividing each of the entries in the table by *N* gives the proportions:

#### **No Lung Cancer Twin (Control)**

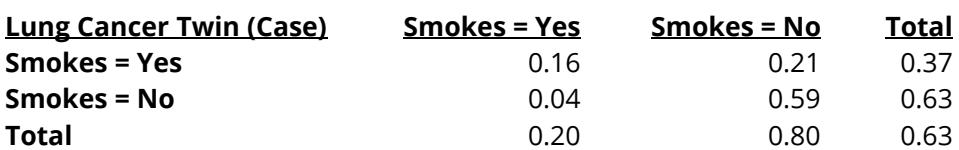

Symbolically, this table is represented as:

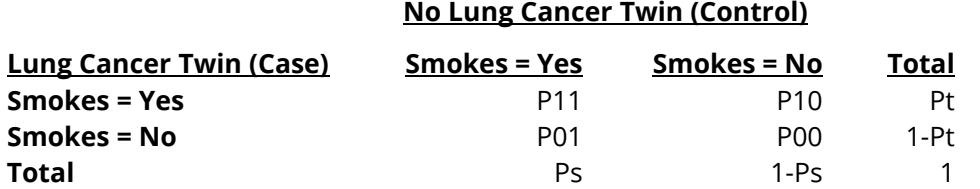

Formally, the hypothesis of interest is that Pt equals Ps. A little algebra shows that Pt = Ps is equivalent to P10 = P01, since P11 is common to both. Thus, the null hypothesis of McNemar's test is P10 = P01 and the alternative is that they are unequal. The alternative hypothesis may be one-sided (such as P10>P01) or twosided (P10  $\neq$  P01).

The null hypothesis may also be stated in terms of the McNemar odds ratio as OR = 1. The McNemar odds ratio is not the sample as the regular odds ratio of Pt and Ps. The formula is:

$$
OR = \frac{P10}{P01}
$$

Notice that the values of P11 and P00 are not used directly in these hypotheses. It turns out that their individual values are not needed, but their sum is.

For this example, the odds ratio is computed as 0.21/0.04 = 5.25.

## **Technical Details**

Consider the matched-pairs table again:

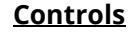

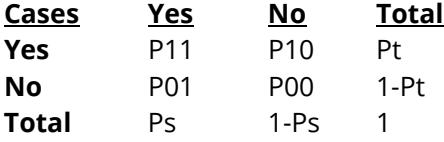

Pairs with the same response from cases and controls (Yes-Yes and No-No) are called *concordant* pairs. Pairs with different responses (Yes-No and No-Yes) are call *discordant* pairs. McNemar's test statistic is the estimated odds ratio:

$$
Mc = \frac{P10}{P01}
$$

The sample size problem thus reduces to a study of how many Yes-No's and No-Yes's are needed. Once this has been determined, the overall sample size is found be estimating the proportion of discordant pairs and inflating the sample size appropriately.

Some power analysis programs follow an approximate procedure. Since the McNemar statistic follows the binomial probability distribution for a fixed number of discordant pairs, they use formulas that use the normal approximation to the binomial and then adjust the sample size depending on the proportion of discordant pairs, *PD=P10+P01*. This is called the conditional procedure.

#### Tests for Two Correlated Proportions (McNemar Test)

One such approximate formula is given by Machin, Campbell, Fayers, and Pinol (1997).

$$
N_{pairs} = \frac{\left\{z_{1-\alpha/s}(OR+1) + z_{1-\beta}\sqrt{(OR+1)^2 - (OR-1)^2PD}\right\}^2}{(OR-1)_{\text{p10}}^{2}P}
$$

where *s* is the number of sides to the test (one or two),  $OR = \frac{P10}{P01}$ ,  $PD = P10 + P01$ , and alpha and beta are the usual error rate probabilities.

However, Schork and Williams (1980) published a formula which provides the exact results for the unconditional case using multinomial enumeration of all possible outcomes. This formulation is also available in **PASS**.

$$
Power = \sum_{R=r}^{N} \sum_{n_{12}=0}^{IR} \frac{N!}{(N-R)! n_{12}! (R-n_{12})!} (1-PD)^{N-R} \left(\frac{D+PD}{2}\right)^{n_{12}} \left(\frac{PD-D}{2}\right)^{R-n_{12}}
$$

where

*PD = P10+P01*

*D = P10-P01*

*N* is total of all four cells (*N11+N12+N21+N22*)

*r* is the smallest integer for which  $\left(\frac{1}{2}\right)$  $\frac{1}{2}$ )  $\leq \alpha$ 

*IR* is the largest integer such that  $\sum_{j=0}^{IR} {R \choose j} \Big(\frac{1}{2}\Big)$  $\int_{j=0}^{IR} \binom{R}{j} \left(\frac{1}{2}\right)^R \leq \alpha$ 

### **Difference or Odds Ratio**

The formula given above is parameterized in terms of the difference. This formula is also used when odds ratios are specified. The program simply converts the OR value into its corresponding D value.

### **Discussion**

The multinomial enumeration (exact) algorithm works for *N* < 2000. Above 2000, computing time goes up and the algorithm has numerical problems. **PASS** lets you select either the multinomial enumeration (exact), or the approximate, solutions. We have found that the approximate solution tends to use a sample size that is about 10% less than the exact solution.

Because of the lengthy computer time necessary to compute the exact answer when *N* > 1500, we suggest that you use the approximate formula to begin with and then revert to the exact formula when you are ready for your final results.

## **Example 1 – Calculating Power using Off-Diagonal Probabilities**

This example will show how to calculate the power of a study for several sample size values. Suppose that a matched case-control study is run in which the odds ratio to detect is 2, *PD* is 0.3, *N =* 50 to 200 by 50, alpha is 0.05, and power is to be calculated for a two-sided test. The input will only specify the off-diagonal probabilities P01 and P10.

### **Setup**

If the procedure window is not already open, use the PASS Home window to open it. The parameters for this example are listed below and are stored in the **Example 1** settings file. To load these settings to the procedure window, click **Open Example Settings File** in the Help Center or File menu.

#### Design Tab

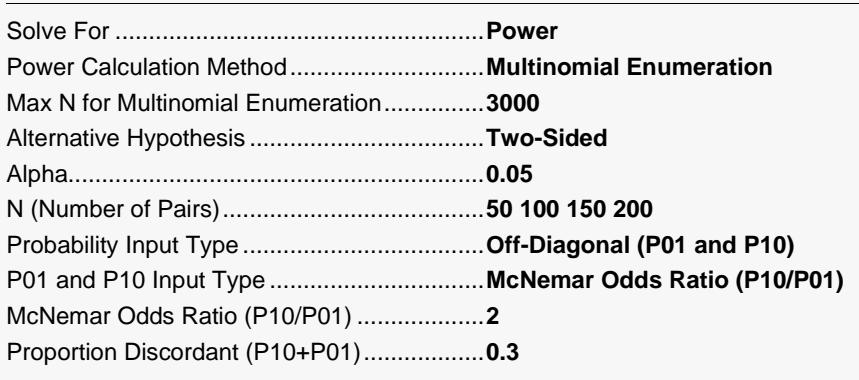

### **Output**

Click the Calculate button to perform the calculations and generate the following output.

### **Numeric Reports**

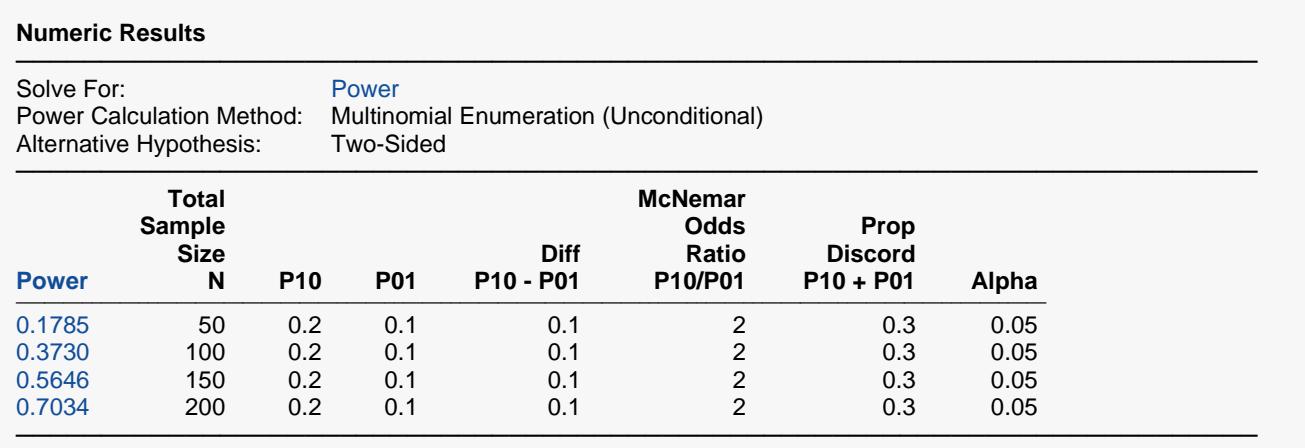

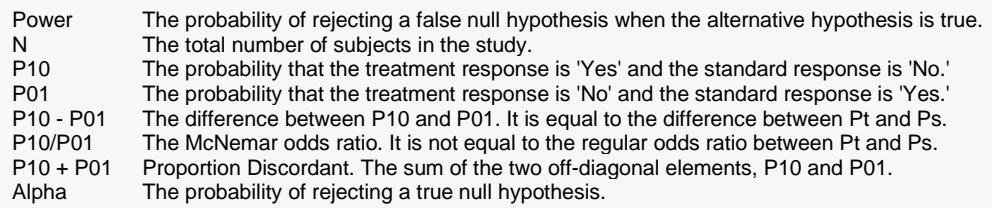

#### **Summary Statements**

A paired design will be used to test whether there is a difference in proportions. The comparison will be made using a two-sided, paired-sample McNemar Test, with a Type I error rate (α) of 0.05. To detect a McNemar odds ratio of 2 with a sample size of 50 pairs, the power is 0.1785. The McNemar odds ratio is equivalent to a difference between two paired proportions of 0.1 which occurs when the proportion in cell 1,0 is 0.2 and the proportion in cell 0,1 is 0.1. The proportion of discordant pairs is 0.3.

─────────────────────────────────────────────────────────────────────────

─────────────────────────────────────────────────────────────────────────

#### **Dropout-Inflated Sample Size**

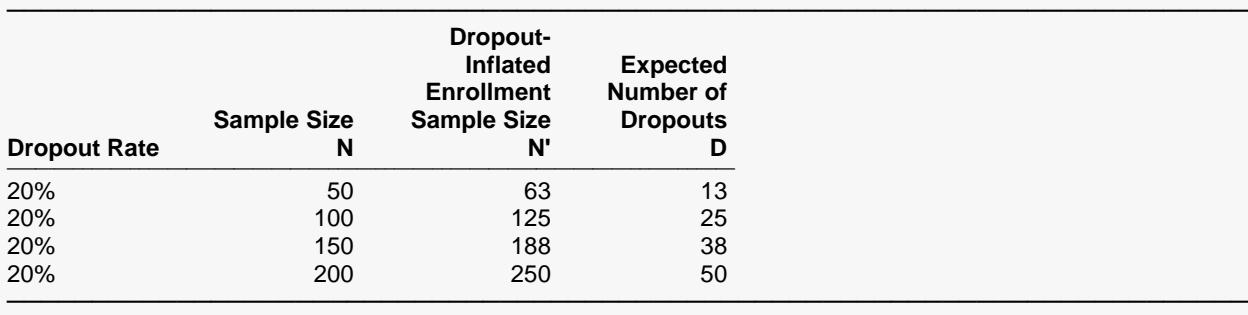

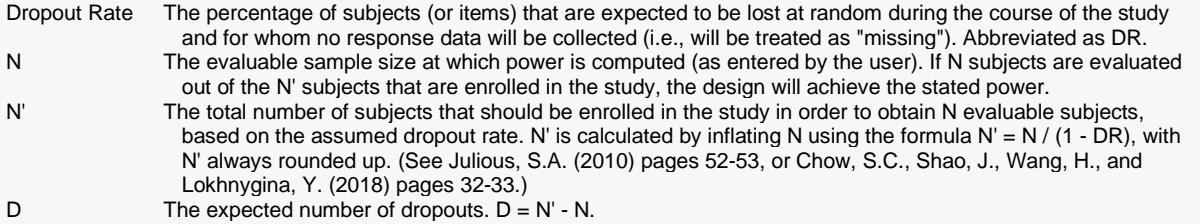

#### **Dropout Summary Statements**

Anticipating a 20% dropout rate, 63 subjects should be enrolled to obtain a final sample size of 50 subjects.

─────────────────────────────────────────────────────────────────────────

─────────────────────────────────────────────────────────────────────────

─────────────────────────────────────────────────────────────────────────

─────────────────────────────────────────────────────────────────────────

#### **References**

Schork, M. and Williams, G. 1980. 'Number of Observations Required for the Comparison of Two Correlated Proportions.' Communications in Statistics-Simula. Computa., B9(4), 349-357. Machin, D., Campbell, M., Fayers, P., and Pinol, A. 1997. Sample Size Tables for Clinical Studies, 2nd Edition. Blackwell Science. Malden, MA.

This report shows the power for each of the scenarios.

#### Tests for Two Correlated Proportions (McNemar Test)

### **Plots Section**

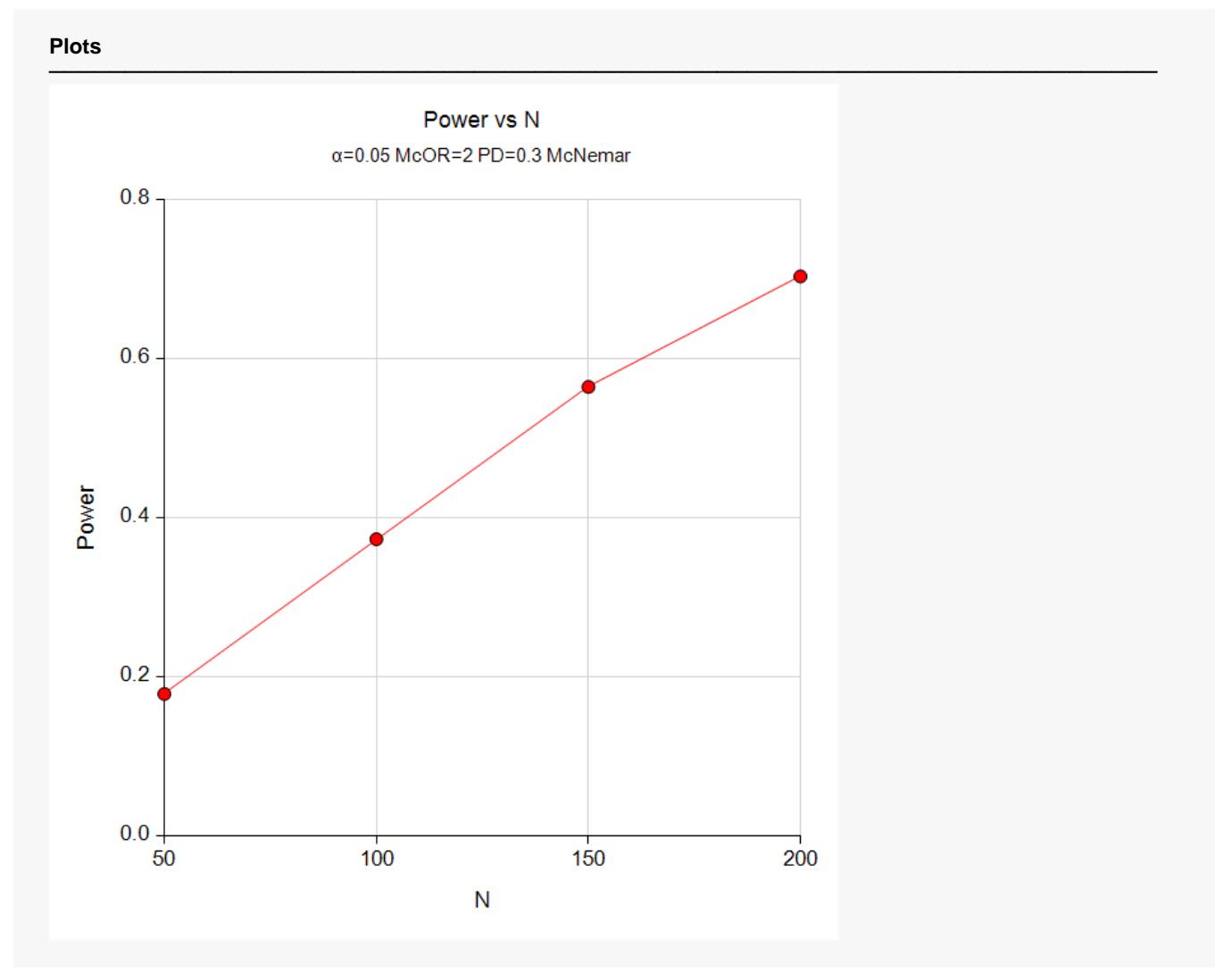

These plots show the power versus the sample size.

## **Example 2 – Validation using Schork and Williams (1980)**

Schork and Williams (1980) page 354 present a table of sample sizes for various combinations of the other parameters. When the difference is 0.2, the proportion discordant is 0.7, the power is 80%, and the onesided significance level is 0.025, the sample size is 144.

### **Setup**

If the procedure window is not already open, use the PASS Home window to open it. The parameters for this example are listed below and are stored in the **Example 2** settings file. To load these settings to the procedure window, click **Open Example Settings File** in the Help Center or File menu.

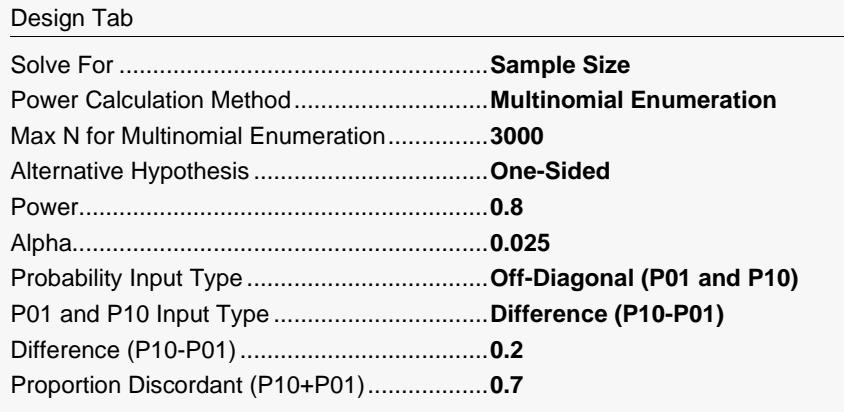

### **Output**

Click the Calculate button to perform the calculations and generate the following output.

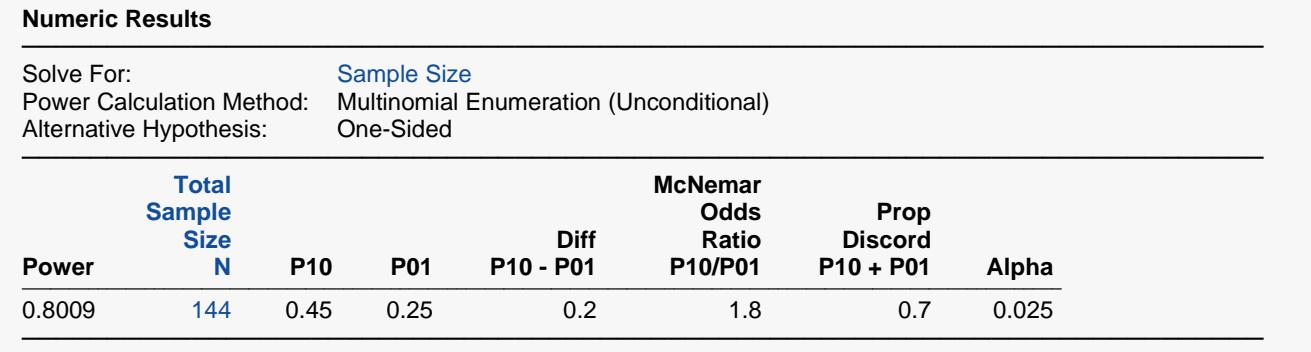

**PASS** also finds the sample size to be 144.

## **Example 3 – Calculating Sample Size using Marginal Probabilities**

This example will show how to calculate the sample when the input is in terms of the marginal probabilities, Pt and Ps and the within-subject correlation. Suppose that a paired study is being planned in which the standard response probability is 0.5; the treatment response probability is assumed to be between 0.55 and 0.65; the within-subject correlation is assumed to be somewhere between 0 and 0.6; alpha is 0.05; power is 0.8 for a two-sided test.

Notice that with this set of input parameters, the difficult to estimate proportion of discordant is not required.

### **Setup**

If the procedure window is not already open, use the PASS Home window to open it. The parameters for this example are listed below and are stored in the **Example 3** settings file. To load these settings to the procedure window, click **Open Example Settings File** in the Help Center or File menu.

#### Design Tab

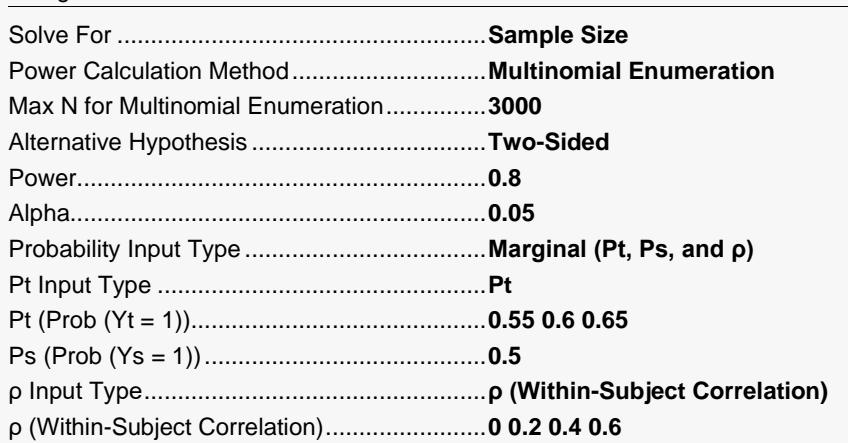

### **Output**

Click the Calculate button to perform the calculations and generate the following output.

#### **Numeric Results**

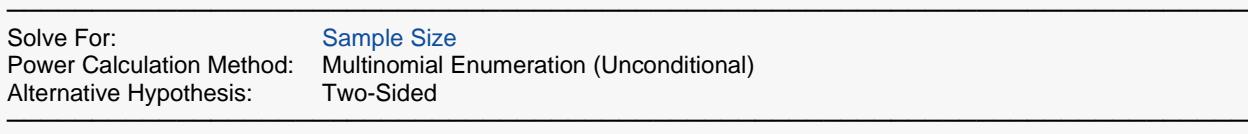

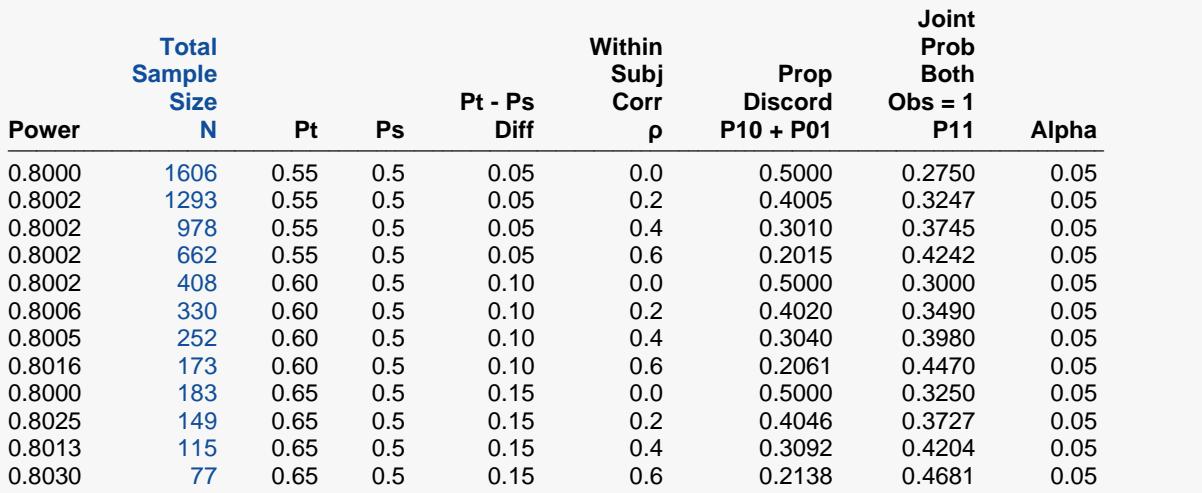

───────────────────────────────────────────────────────────────────────── Power The probability of rejecting a false null hypothesis when the alternative hypothesis is true.<br>N The total number of subjects in the study.

N The total number of subjects in the study.<br>Pt The probability of a "true" response in the

Pt The probability of a "true" response in the treatment observation.

Ps The probability of a "true" response in the standard observation.

Diff The difference between the two probabilities. Diff =  $Pt - Ps$ .

ρ The correlation between the two observations within a subject.

P11 The joint probability that both observations in a pair are true (equal to 1).<br>Alpha The probability of rejecting a true null hypothesis.

The probability of rejecting a true null hypothesis.

#### Tests for Two Correlated Proportions (McNemar Test)

**Plots** ───────────────────────────────────────────────────────────────────────── $N$  vs  $\rho$  by Pt Power= $0.8 \alpha = 0.05$  Ps= $0.5$  McNemar 2000 1500 Pt  $\bullet$  0.55  $\mathsf{z}$  1000  $0.60$  $\bullet$  0.65 500  $\mathbf{0}$  $0.60$  $0.00$  $0.15$  $0.30$  $0.45$ ρ N vs p and Pt Power= $0.8 \alpha = 0.05$  Ps= $0.5$  McNemar 2000 1500  ${\sf N}$  $z^{1000}$ 2000  $\blacksquare$  1500  $\Box$  1000 500  $\Box$  500  $0.66$  $\begin{array}{|c|c|c|c|c|}\n\hline\n\hline\n\end{array}$  0  $0.00$  $6.64$  $\frac{1}{0.62}$  $0.15$  $\left[0.60\right]$  $0.30$  $\mathbf{Q}^{\mathbf{K}}$  $\left[0.58\right]$  $\boldsymbol{\mathcal{L}}$  $0.45$  $0.56$ 

 $0.60^\circ$  0.54

## **Example 4 – Computing Sample Size for a 2x2 Cross-Over Design**

Julious (2010) indicates on page 167 that a 2x2 cross-over trial can be analyzed using the McNemar test if the period effect is ignored. This example will show you how to estimate the sample size for a 2x2 crossover trial based on McNemar test.

In example 10.1 on page 170, Julious (2010) provides a table with both joint and marginal probabilities. From this table, we find that Pt = 0.72, Ps = 0.56, and P11 = 0.4. We will calculate the required sample size using the conditional (normal approximation) power formulas. The required power is 90% and the two-sided significance level is 0.05. He estimates the required sample size as 190.

Note that Julious (2010) uses a slightly different asymptotic sample size formula (see page 169) from that used by this procedure.

### **Setup**

If the procedure window is not already open, use the PASS Home window to open it. The parameters for this example are listed below and are stored in the **Example 4a** settings file. To load these settings to the procedure window, click **Open Example Settings File** in the Help Center or File menu.

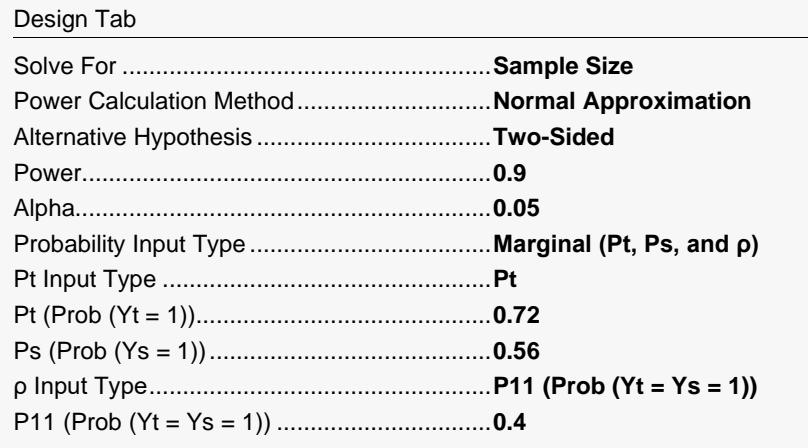

### **Output**

Click the Calculate button to perform the calculations and generate the following output.

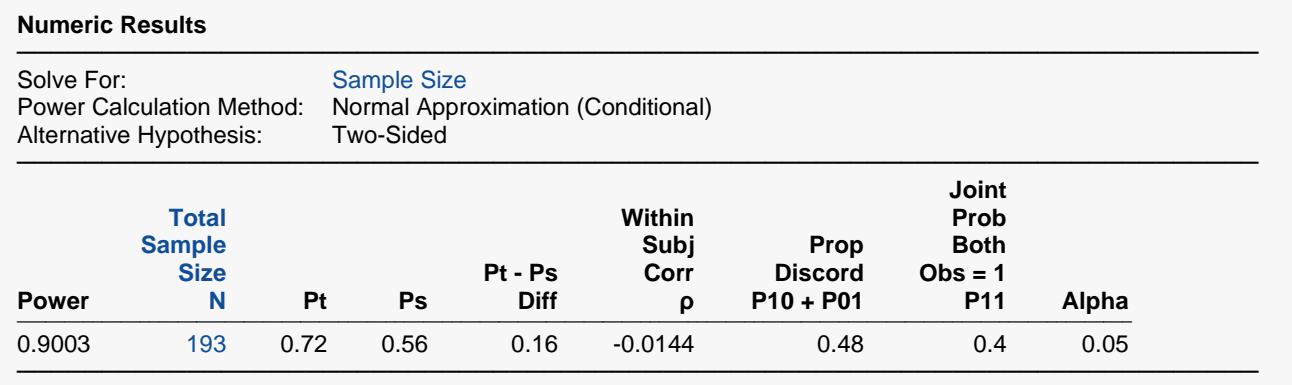

PASS finds the sample size to be 193. It's not surprising that the sample size is slightly different from Julious (2010) because the calculation formulas are not the same.

If we set the Power Calculation Method to *Multinomial Enumeration* and rerun this example, we obtain the following results (**Example 4b**).

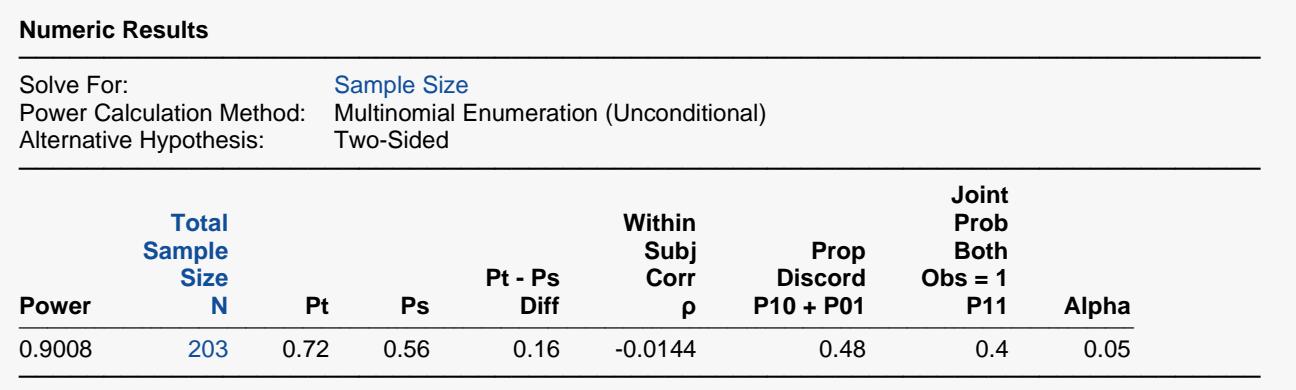

**PASS** finds the sample size to be 203 in the unconditional case. This is about a 5% increase in sample size over the 193 in the conditional case.